AutoCAD 2013

- 13 ISBN 9787115300478
- 10 ISBN 711530047X

出版时间:2013-2

 $(2013-02)$ 

页数:470

版权说明:本站所提供下载的PDF图书仅提供预览和简介以及在线试读,请支持正版图书。

#### www.tushu111.com

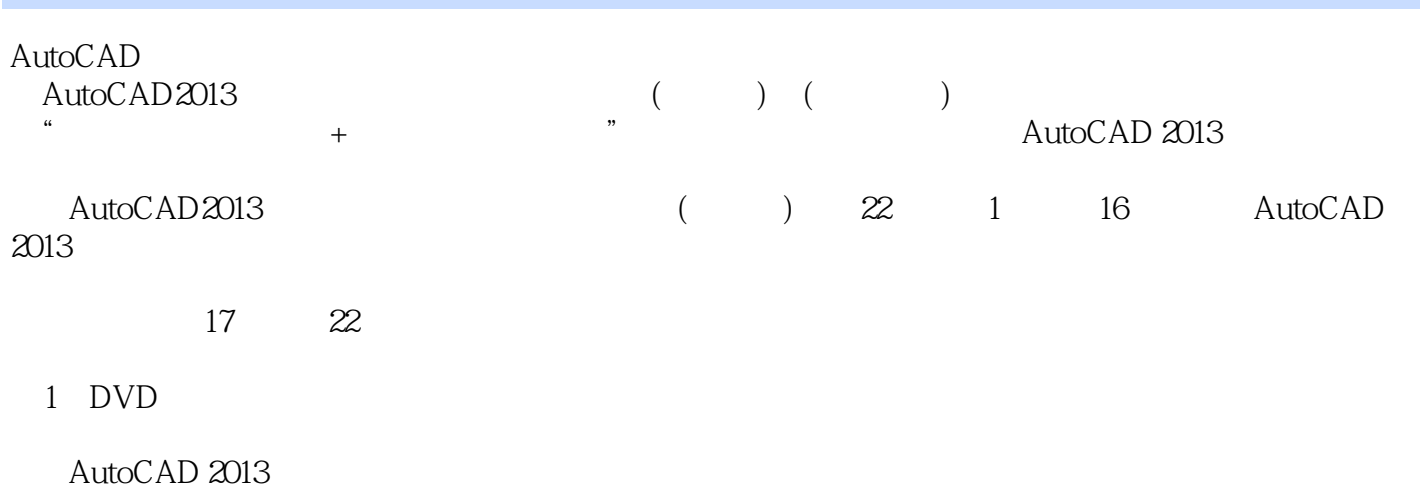

1 AutoCAD 11.1 AutoCAD 11.1.1 AutoCAD 11.1.2 AutoCAD 2013 11.1.3 AutoCAD 2013 21.1.4 AutoCAD 2013 2 1-1 AutoCAD 31.2 AutoCAD 2013 31.2.1 31.2.2  $41.23$  61.2.4 61.2.5 6 1-2 61.3 AutoCAD 81.3.1 81.3.2 91.3.3 91.3.4 101.35 101.36 10 1-3 101.37 11 1-4 Tutorial-iArch.dwt 111.3.8 111.4 AutoCAD 121.4.1  $121.4.2$   $121.4.3$   $121.4.4$ 131.45 131.46 141.5 AutoCAD 141.5.1 AutoCAD  $-$  -3 141.5.2 15 1-5 1-5 151.6 161.6.1  $\begin{array}{cccc} - - & 161.62 & - - & 171.63 & 171.64 \end{array}$ 18 1-6: 181.7 181.7 181.7.1 AutoCAD 2013 191.7.2 AutoCAD 191.7.3 的对象,该怎么减除这些对象? 191.7.4 通过坐标绘制图形时,经常出错是怎么回事? 19第2章  $202.1$   $202.1.1$   $20$   $2.1$  $297\times$  420  $202.1.2$  212.1.3 21  $2-2$  $212.1.4$   $222.1.5$   $22$   $2-3$  $5 \t 232.1.6 \t 232.1.7 \t 242.2$  $252.21$   $262.2.2$   $262.2.3$ 262.2.4 272.2.5 272.2.6 272.2.6 272.3 282.3.1 282.3.2 292.3.3 302.3.4 312.3.5  $\frac{32}{24}$  2-4:  $\frac{342.36}{342.36}$  35  $37 \quad 3 \quad 393.1 \quad 393.1.1 \quad 39 \quad 31$  $403.1.2$  40  $3.2$  500  $403.1.3$ 41 3-3: 45 4131.4 41 3-4:  $41 \quad 1 \quad 423.2 \quad 443.2.1 \quad 443.2.2$  $45$  2:  $463.23$   $46$  3  $473.24$ 49 3-5: 493.3 493.3.1 50 3-6  $503.32$  50  $37$  503.33 矩形 50练习3-8:绘制指定倒角的矩形 513.3.4 绘制圆角矩形 51练习3-9:绘制指定圆角的矩形  $513.35$   $52$   $3.10$   $52$   $4$   $533.4$  $553.41$   $56$   $3.11$   $563.42$ 56 3-12: 563.4.3 563.4.3 56 3-13  $573.4.4$   $57$   $3.14$   $573.4.5$  58练习3-15:通过切点和半径绘制圆形 58实例5:绘制吊灯 59第4章 调整图形 614.1 选择图  $614.1$   $614.1.2$   $624.1.3$   $624.1.4$   $624.1.5$  $634.2$   $634.21$   $63$   $41$ 644.2.2 65 4-2: 654.2.3 654.2.3 654.2.3 664.2.4 674.2.5 674.3 684.3.1 68 4-4  $684.32$   $684.33$   $684.33$   $684.33$ 4-6: 694.34 694.34 70 4-7: 70 1  $704.4$   $724.4.1$   $72$   $4-8$  $724.4.2$   $73$   $4.9$   $734.4.3$ 73 4-10: 74 2: 744.5 754.5.1 76 4-11 764.5.2 76 4-12 77 3: 774.6 784.6.1 79 4.13 794.6.2 79 4-14: 804.63 80 4-15

### AutoCAD 2013 **Participal AutoCAD**

列图形 80实例4:创建圆形餐桌图形 81实例5:创建剖面图中的窗户 82第5章 掌握常用绘图命令 845.1 845.1.1 845.1.1 85 1 865.1.2 88 5-2: 88 88 5-3: 895.1.3 90 5-4 91 2: 915.1.4 94 5-5: 955.1.5 95 5-6: 96 96 5-7: 制指定圆心的圆弧 97练习5-8:绘制弧度为135的圆弧 97实例3:创建装修平开门 985.2 绘制椭圆  $995.21$   $995.21$   $995.21$   $995.21$   $995.21$ 100 5-11 180 100 4 1015.2.2 103 5-12: 104 5-13: 104 5-13: 104 5: 1055.3 1065.3.1 1065.3.2 107 5-14 1075.4  $1085.4.1$   $1085.4.1$ 110 6 11161 11161.1 11161.1 11161.2  $11162$  1166.2.1 1166.2.2 117 6.1 117 6-2: 117 6-3: 119 6-4: 1206.2.3  $1206.24$   $1216.25$   $121$   $1$   $1226.3$ 1246.3.1 / 1246.3.2 / 1246.3.3 / 125 2  $1266.4$   $1276.4.1$   $1276.4.2$   $128$  3  $1286.5$   $1296.5.1$   $129.4$  $1306.52$  130 7  $1327.1$  1327.1.1  $1327.1.1$ 132 7-1: 132 7-2: 133 7-3: 133 7-4: 1337.1.2 134 7-5 1357.1.3 135 7-6 136 7-7 1377.1.4 137 7-8 1387.1.5 138 7-9: 139 7-10 1407.1.6 140 7-11: 141 7-12: 1427.1.7 142 7-13 1437.1.8 143 7-14 1447.1.9 145 7-15: 145: 145: 1457.2 1507.2.1 150 7-16: 1507.2.2 151 7-17: 1517.2.3 152 7-18: 1537.2.4 153 7-19  $1547.3$  1547.3.1  $1547.3$  $1557.33$  1557.34  $156$  2 156 8 1598.1 1598.1.1 159 8.1 1598.1.2 160 8-2: 1608.1.3 1608.1.3 160 8-3 1618.1.4 161 8-4: 161 8-5  $1628.1.5$  162 8-6:  $86$ 1638.1.6 1638.1.7 164 8-8 164 1: 1658.2 1658.2.1 166 8-9: 166 8-10: 1678.2.2 1678.2.2 1678.2.2 167 168 8-12: 168 8-13: 1698.3 1708.3.1 1708.3.2 171 8-14: 171 2 172 9 1739.1 1739.1.1 1739.1.2 1779.2 1789.2.1 178 1  $1809.22$   $182$   $2$   $1839.3$  $1869.31$  1869.3.2  $1869.33$  186实例3:使用夹点编辑茶几图案 1879.3.4 分解填充图案 188第10章 块与设计中心 18910.1 18910.1.1 189 1 19010.1.2 191 2 19310.2 19410.2.1 194 3 19510.2.2 196 10-1 19710.2.3 198 10-2 19810.2.4 199 10-3: 20010.3 20010.3 20010.3.1 200 10-4:20110.32 20210.3.3 20210.3.3 20210.4 and 20110.3.2

### AutoCAD 2013 **Participal AutoCAD**

203 4: 20310.4 20310.4 20610.4.1 20610.4.2 207 10-6: 20810.4.3 209 10-7 21010.44 21110.5 21110.5 21110.5.1 21210.5.2 21310.6 AutoCAD 21310.6.1 AutoCAD 21410.6.2 AutoCAD 214 10-8 dwg 215 5  $216$  11  $21811.1$   $21811.1$ 218 11-1: 218 11-2: 21911.1.2 220 11-3  $22111.1.3$   $222$   $11-4$   $225$  1  $22511.1.4$   $227$   $11-5$   $22711.2$  $22711.21$   $22811.22$ 228 11-7: 22811.2.3 228 11-8 22911.2.4 230 11-9: 23011.2.5 23111.2.6 23211.3  $23211.31$   $232$   $2$   $2$   $23511.32$   $237$  $\frac{3}{23811.33}$   $\frac{23811.33}{239}$   $\frac{11-10}{239}$ 23911.4 24011.4.1 24011.4.2 243 11-11  $244$  4 244 12 24712.1  $24712.1.1$   $24712.1.2$   $249$   $12.1$ 25612.2 25712.2.1 257 12-2 25812.2.2 258 12-3:  $25912.23$   $25912.23$   $259$  1 26012.2.4 261 12-4 26112.2.5 262 2:  $26212.3$  26412.3.1  $264$  12-5 26512.3.2 265 12-6: 26512.3.3 26512.3.3 26512.3.2  $26612.34$   $26612.35$   $267$  3  $26712.4$  $26912.41$   $269$   $12.8$   $26912.42$ 269 12-9: 27012.4.3 270 12-10 27012.4.4  $27112.45$   $27212.46$   $27212.5$   $273$   $4$  $273$  13  $27513.1$   $27513.1.1$   $27513.1.2$ 27613.1.3 27613.2 27613.2 27613.2.1 276 13-1 27713.2.2 27813.3 279 13.2 279 14  $28014.1$   $28014.1.1$   $28014.1.2$   $28014.2$ 28114.2.1 28114.2.2 28114.2.3 282  $15$  28315.1 28315.1.1 28315.1.2 28415.1.3 28615.2 28615.2 29015.2.1 290 15-1 :绘制指定尺寸的多段体 29115.2.2 绘制长方体 291练习15-2:绘制指定尺寸的长方体 29215.2.3  $293 \quad 153 \quad 29315.24 \quad 293 \quad 154$  $294$  15-5:  $29415.25$  29415.2.5 295 15-6 296 15-7: 29615.2.6 297 15-8  $29715.27$   $298$   $15.9$   $29815.28$   $299$  $15-10$  299  $15-11$  299  $1$  $30015.3$   $30115.31$   $301$   $1512$   $30215.32$ 302 15-13: 30215.3.3 303 15-14: 30315.3.4  $304$   $15.15$   $304$   $2$   $30515.4$   $31015.41$ 310 15-16: 31115.42 312 15-17:  $31315.43$   $313$   $15.18$   $31415.44$ 314 15-19: 315 3:5 3:5 3:5 3:15 3:15 3:15 16 31816.1 31816.1.1 318 16-1 31816.1.2 319 16-2: 31916.1.3 320 16-3: 32116.1.4  $321 \t 16-4 \t 322 \t 16-5 \t 323161.5$  $\frac{324}{166}$  16-6:  $\frac{325}{1}$  1  $\frac{326162}{2}$ 

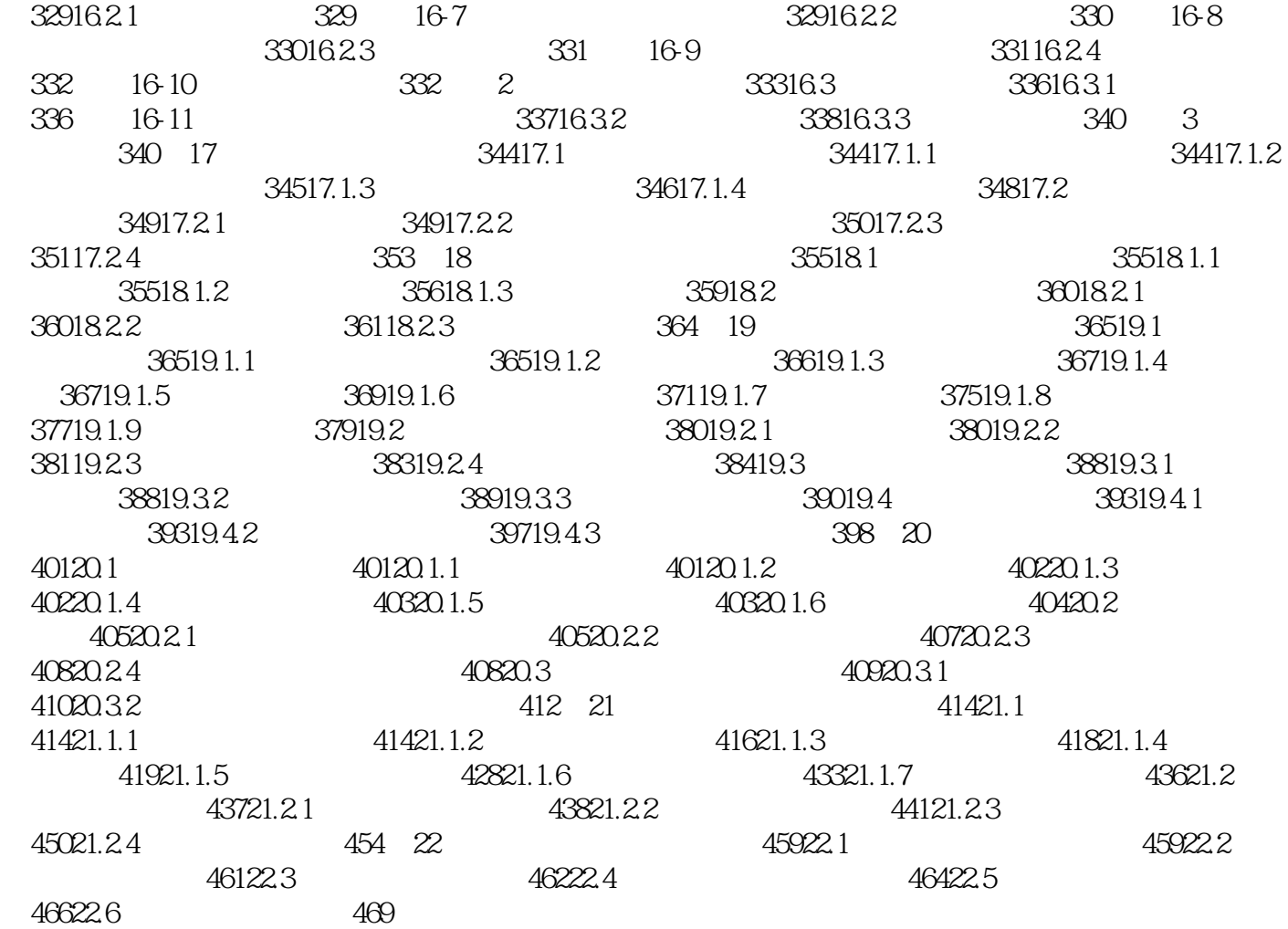

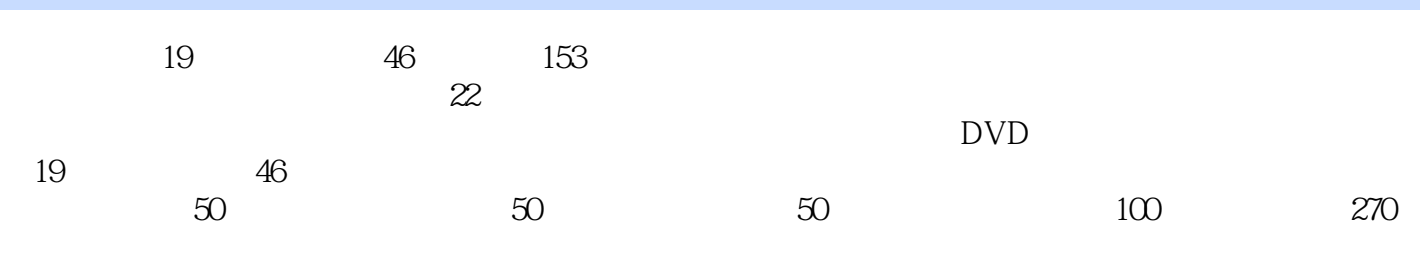

本站所提供下载的PDF图书仅提供预览和简介,请支持正版图书。

:www.tushu111.com